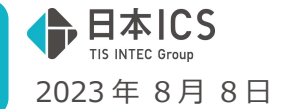

VERSION:23.011

●経理上手くんa DX VERSION:13.005

●経理上手くんαクラウド DX・経理上手くんαクラウド SE DX VERSION:13.005

**当プログラムは、マイクロソフト社のサポート対応終了に伴い、Windows XP・Vista・7・8.1 搭載機へのインスト ールは不可となっています。** 

◆ 「原票会計S(VERSION: 8.101)」のバージョンアップに伴う対応を行いました。

◆ その他の改良、修正を行いました。

※詳細は、次ページからの"財務処理db (VERSION: 13.005) の変更点"を参照してください。

### ご注意

ľ

●他の I C Sシステムとマスターのやり取りを行われる場合は、他の I C Sシステム側も当改正対応プロ グラムのインストールを⾏い、バージョンを統一してください。

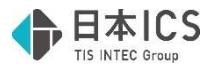

# 財務処理db(VERSION:13.005)の変更点

# 改 良

#### I. 登録·入力 ī

### 1) 仕訳入力

<原票読取(※電帳法オプション契約のみ) >

①仕訳入力画面からの原票読取で以下の改良をしました。

- 1.通帳·カードを読み取った後の、認識データの確認画面を表示せずに原票表示入力画面に進むよう にしました。(証憑は一旦サムネイル確認画面を表示します。)
- 2.原票表示入力から仕訳を転記する際、空白科目があった場合、転記設定の「空白科目設定」で登録 した科目(初期値は未確定科目)をセットするようにしました。
	- ・オプション-転記設定にて「空白科目設定」を⾏います。

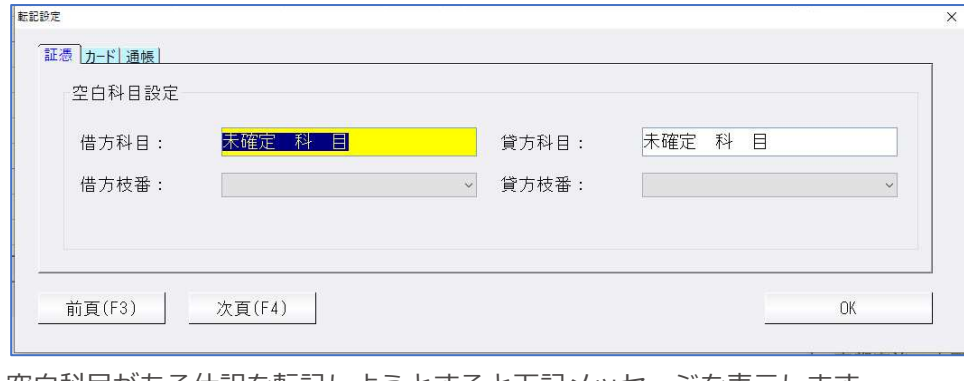

・空白科目がある仕訳を転記しようとすると下記メッセージを表示します。

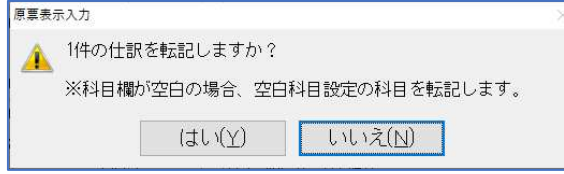

・「はい」押下で、空白科目設定で登録した「未確定科目」で仕訳を転記します。

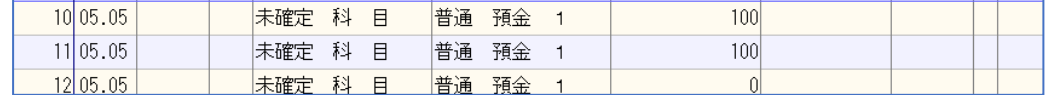

- 3.カーソルの縦横移動方向の設定ボタンを追加しました。(クリックで「方向;右/下]に切替)
- 4.摘要登録ボタンを追加しました。

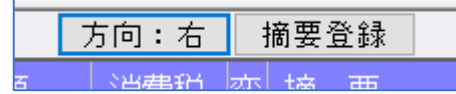

5.原票表示入力にて科目欄でのコピー、貼り付けに対応しました。

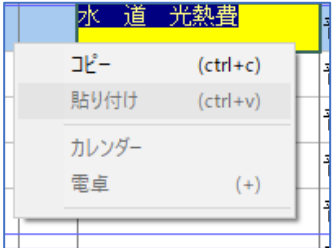

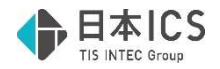

### 2) 科目設定・残高登録

①期末日が 2023 年 1 月 1 日以降の「令和 5 年 10 月消費税改正」バージョンアップ済みマスターにつ いても、摘要辞書登録に「登録番号」「免税」の設定ができるよう変更しました。 (登録番号は会社登録の「インボイス登録番号の表示」を有効にすると表示されます。)

<期末日 2023 年 1 月 1 日以降>

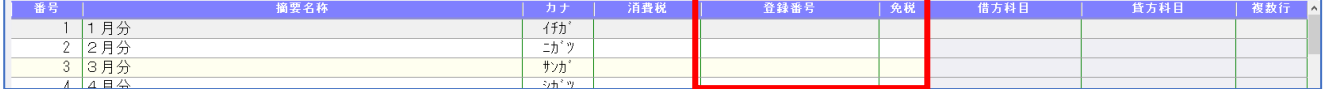

●参考 <期末日 2023年10月1日以降>

•個別対応マスター「仕入区分」「登録番号」「免税」が設定可能

| 番号      | 简要名称 | カナ                    | 仕入区分 | 消費税 | 登録番号 | 借方科目 | 貸方科目 | 複数行 |
|---------|------|-----------------------|------|-----|------|------|------|-----|
|         | 月分   | イチカ <sup>*</sup>      |      |     |      |      |      |     |
| 2月分     |      | $-4x^{2}$ and<br>$-I$ |      |     |      |      |      |     |
| 33月分    |      | サンカ                   |      |     |      |      |      |     |
| I A B A |      | $-2.44 + 20$          |      |     |      |      |      |     |

・簡易課税マスター「売上区分」「登録番号」「免税」が設定可能

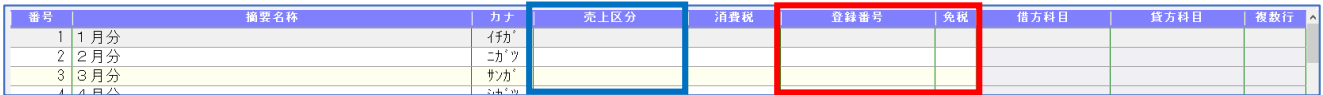

・上記以外マスター「登録番号」「免税」が設定可能

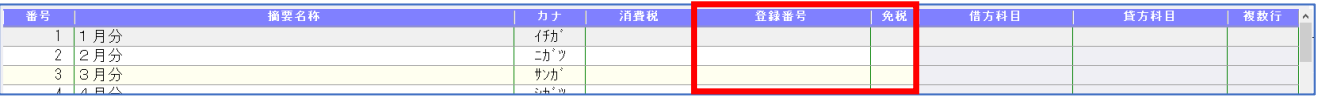

#### 3)新規会社登録・修正・削除

①期末日が 2023 年 1 月 1 日以降の「令和 5 年 10 月消費税改正」バージョンアップ済みマスターにつ いても、「インボイス登録番号の表示」の選択を有効とするように変更しました。

### **Ⅱ. 銀行CSV取込**

#### 1) 銀行CSV取込

①AI 摘要機能を使用するかを選択できるオプションを新設しました。

AI 摘要から推測した科目を、自動でセットするかしないかの選択ができるように、オプション →取込設定に「摘要から推測した科目を自動取得する」の機能を追加しました。

※デフォルトのチェックは ON にしています。

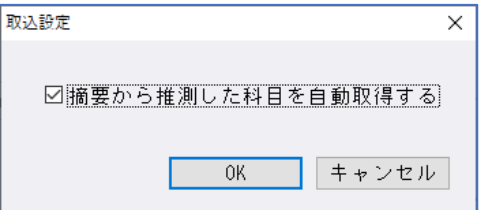

<機能説明>

「摘要から推測した科目を自動取得する」チェック ON の場合 →AI 摘要機能から推測した科目を自動でセットします。

「摘要から推測した科目を自動取得する」チェック OFF の場合

→AI 摘要機能から推測した科目を自動でセットしません。

 ※チェック OFF の場合でも、AI 摘要から推測した科目があれば、科目欄にカーソルを止めたときに その科目をダイアログ内に表示します。

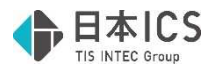

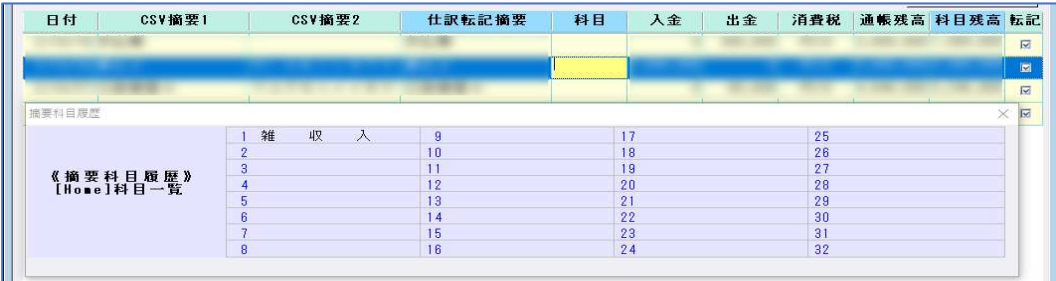

※ON、OFF に関わらず、銀⾏ CSV 摘要を認識した場合は摘要登録された自動仕訳をセットします。

AI 摘要で当期・前期仕訳データから貸借科目を取得する場合、諸口・未確定科目等を含んだ 仕訳を対象外としていたのを、判定の対象とするように変更しました。

## 修 正

Ⅰ. 登録・入力

### 1) 仕訳入力

1マルチウィンドウを有効にする(並べて表示または重ねて表示)設定の際、電卓機能にて数字を入れ て Enter 押下しても、⾦額欄に反映されていなかったのを修正しました。

※マルチウィンドウを有効にしていなくても縮小表示にしたときも同様に反映されていませんでした。

# Ⅱ.出⼒(DX・PROⅡのみ)

### 1) 部門別損益計算書·貸借対照表 (ProⅡのみ)

①枝番「0000」に残高がある科目について、「枝番表示を⾏う」にチェックを付けると、枝番だけが表 示され、科目名称が表示されなかったのを修正しました。(Ver.11.101 で修正済みの現象の再発)

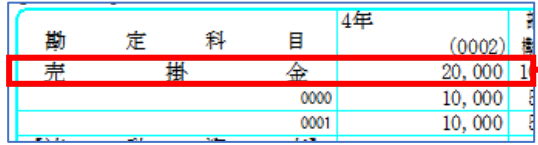

→例)科目名"売掛金"の行が表示されませんでした。

以上